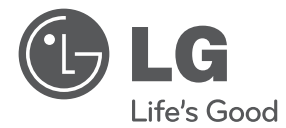

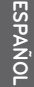

# MANUAL DEL PROPIETARIO Sistema de cine en casa Theater 3D Sound Blu-ray™

Lea este manual detenidamente antes de utilizar su equipo y guárdelo para referencias futuras.

BH9630TW (BH9630TW, S93T2-FL/FR/S, S93T2-W, T2, W3-2) BH9630TW (BH9630TW, S93T4-FL/FR/S, S93T2-W, T2, W3-2) BH9630WY (BH9630WY, S93T4-FL/FR/S, S93T2-W, T2, W3-2)

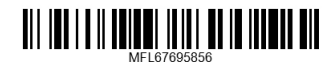

# **Información de seguridad**

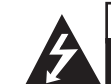

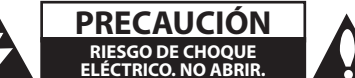

**PRECAUCIÓN:** PARA REDUCIR EL RIESGO DE CHOQUE ELÉCTRICO, NO RETIRE LA CUBIERTA (O LA PARTE POSTERIOR). EN EL INTERIOR NO HAY PIEZAS REPARABLES POR EL USUARIO. SOLICITE AYUDA AL PERSONAL DE SERVICIO CALIFICADO.

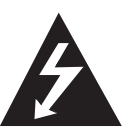

El símbolo del rayo con punta de flecha dentro de un triángulo equilátero pretende alertar al usuario de la presencia de voltaje peligroso no aislado en el interior

del armario del producto que puede tener la magnitud suficiente para constituir un riesgo de choque eléctrico para las personas.

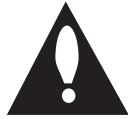

El signo de exclamación dentro de un triángulo equilátero pretende alertar al usuario de la presencia de instrucciones importantes (de servicio) para el funcionamiento y

mantenimiento en la información que acompaña al producto.

**ADVERTENCIA:** PARA REDUCIR EL RIESGO DE INCENDIO O CHOQUE ELÉCTRICO, NO EXPONGA ESTE PRODUCTO A LA LLUVIA NI A LA HUMEDAD.

**ADVERTENCIA:** no instale el equipo en un espacio cerrado, como en un librero o mueble similar.

**PRECAUCIÓN:** no obstruya ninguno de los orificios de ventilación. Instale conforme a las instrucciones del fabricante.

Las ranuras y orificios del armario cumplen un propósito de ventilación y aseguran el funcionamiento adecuado del producto, a fin de protegerlo de un posible sobrecalentamiento. Los orificios no deben obstruirse. El producto no debe colocarse sobre una cama, sofá, tapete o una superficie similar. Este producto no debe colocarse en una instalación empotrada, como un librero o estante, a menos que haya una buena ventilación y se respeten todas las instrucciones del fabricante.

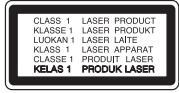

**PRECAUCIÓN:** RADIACIÓN LÁSER VISIBLE E INVISIBLE DE CLASE 1M AL ABRIR. NO LO MIRE DIRECTAMENTE CON INSTRUMENTOS ÓPTICOS. El uso de controles o ajustes, o la ejecución de procedimientos, a excepción de los que se especifican aquí, puede causar una exposición peligrosa a la radiación.

#### **PRECAUCIÓN relacionada con el cable de alimentación**

Para desconectar la alimentación principal, retire el cable principal de alimentación. Durante la instalación del producto, asegúrese de que el tomacorriente sea fácilmente accesible.

Este dispositivo está equipado con una batería o acumulador portátil.

#### **Forma segura de retirar la batería del equipo:**

retire la batería o baterías antiguas siguiendo el orden inverso al de instalación. Para evitar contaminar el medioambiente y provocar posibles daños a la salud pública, las baterías viejas deben llevarse a los puntos de recogida designados. no se deshaga de las baterías con la basura normal. Es recomendable utilizar los sistemas locales de recogida de baterías y acumuladores. La batería no debe exponerse a calor excesivo como el del sol, el fuego o fuente similar.

**PRECAUCIÓN:** el aparato no debe exponerse al agua (goteo o salpicaduras) y no debe colocar sobre el aparato objetos llenos de líquidos, como floreros.

#### $\langle\mathord{\hspace{0.025cm}}\setminus$  Precaución

- Ver el contenido 3D para un período muy largo de tiempo puede causar náuseas y fatiga.
- Se recomienda que las personas enfermas, mujeres embarazadas y niños de non ver películas en modo 3D.
- Si usted siente un dolor de cabeza cansancio o náuseas al ver contenido en 3D, le recomendamos que deje de ver y descanse hasta que usted se sienta normal.

## **Notas sobre el Copyright**

Este producto incorpora tecnología de protección de derechos de autor amparada por patentes de los EE.UU. y otras leyes de propiedad intelectual. El uso de esta tecnología de protección de derechos de autor debe estar autorizada por Rovi, estando dirigida exclusivamente al uso doméstico y otros medios de visualización limitados, salvo autorización contraria de Rovi. Está prohibida la alteración o desmontaje de dicha tecnología.

# **Instrucciones importantes de seguridad**

- 1. Lea estas instrucciones.
- 2. Guarde estas instrucciones.
- 3. Siga todas las advertencias.
- 4. Siga todas las instrucciones.
- 5. No use este aparato cerca del agua.
- 6. Limpie únicamente con un paño seco.
- 7. No obstruya ninguna salida de ventilación. Instale de acuerdo con las instrucciones del fabricante.
- 8. No instale cerca de fuentes de calor como radiadores, registros de calefacción, estufas u otros aparatos (incluyendo amplificadores) que produzcan calor.
- 9. Respete el uso de la conexión del tomacorriente polarizado o con conexión a tierra. Un tomacorriente polarizado tiene una cuchilla más ancha que la otra. Un tomacorriente con tierra tiene dos cuchillas y una pata para tierra. La cuchilla más ancha o la pata para tierra sirven como protección. Si el tomacorriente proporcionado no se ajusta a su tomacorriente, póngase en contacto con un electricista para que lo reemplace.
- 10. Proteja el cable de alimentación para que no caminen sobre él o quede atorado, particularmente en contactos, en receptáculos y en el punto por donde sale del aparato.
- 11. Solamente use los aditamentos / accesorios especificados por el fabricante.
- 12. Use únicamente con el carro, estante, trípode, soporte o mesa especificados por el fabricante o que haya sido vendido junto con el aparato. Cuando use un carro, tenga cuidado cuando mueva la unidad / carro para evitar accidentes por vuelcos.

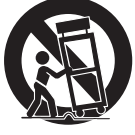

- 13. Desconecte este aparato durante tormentas eléctricas o cuando no vaya a usarlo por períodos prolongados.
- 14. Haga que todo el mantenimiento sea realizado solamente por personal técnico cualificado. Solicite mantenimiento cuando el aparato haya sufrido cualquier tipo de daño, por ejemplo, si el cable de alimentación o el tomacorriente están dañados, cuando se haya derramado líquido sobre el aparato o hayan caído objetos sobre él, cuando haya sido expuesto a lluvia o humedad, cuando no funcione con normalidad o cuando haya sufrido una caída.

# **Actualización del software de red**

## **Notificación de actualización de la red**

De vez en cuando, se pone a disposición de las unidades conectadas a una red de banda ancha mejoras en el rendimiento y/o características o servicios adicionales. En caso de que haya disponible un nuevo software y la unidad esté conectada a una red doméstica de banda ancha, el reproductor le informará acerca de la actualización de la siguiente manera.

## **Opción 1:**

- 1. Aparecerá el menú de actualización en la pantalla al encender el reproductor.
- 2. Utilice  $\lt/$  para seleccionar la opción que desee y, a continuación, pulse ENTER  $(⑤)$ .

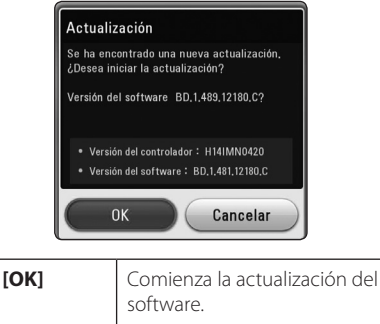

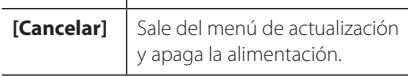

## **Opción 2:**

Si la actualización de software está disponible en el servidor de actualización, aparece el icono "Actualización" en la parte inferior del menú Inicio. Pulse el botón coloreado en azul (B) para iniciar el procedimiento de actualización.

**1**

# **Tabla del Contenido**

#### **Comenzando**

- Información de seguridad
- Actualización del software de red
- Notificación de actualización de la red
- Introducción
- Los Discos Reproducibles y los símbolos utilizados en este manual
- Requerimientos de archivo
- Control remoto
- Panel frontal
- Accesorios Suministrados
- Panel posterior
- Montaje de los altavoces (traseros)

## **Conectando**

- Ubicación del sistema
- Cómo usar el temporizador para dormir
- Conexión del sistema
- Conexión de los altavoces traseros al receptor inalámbrico
- Cómo conectar los cables de alimentación  $\Delta\subset$
- Conexión de los altavoces inalámbricos
- 14 Conexión de los altavoces inalámbricos. manualmente
- Conexiones a su televisor
- Conexión de la antena
- Conexiones con un dispositivo externo
- Conexión AUX
- Conexión OPTICAL IN
- Conexión HDMI 1/2
- Conexión a la red doméstica
- Conexión a red por cable
- Configuración de la red por cable
- Conexión de Red Inalámbrica
- Configuración de una red inalámbrica

## **Configurando del Sistema**

- Configuración inicial
- Ajustes
- Establecer los valores de ajuste
- Ajuste de resolución

## **Operación**

- Visualización del menú Inicio
- Uso del menú [HOME]
- Uso de Smart Share
- Reproducción de los dispositivos vinculados
- Para reproducir un disco
- Para reproducir un archivo del disco/ dispositivo USB
- Las operaciones básicas para contenido de video y audio
- Visualización en pantalla
- Para controlar la reproducción de video
- Para controlar la visualización de la foto

## **Solución de Problemas**

- Solución de Problemas
- Soporte para el cliente
- Notificación de software de código fuente abierto

## **Apéndice**

- Especificaciones
- Mantenimiento
- Manipulación de la unidad
- Notas sobre los discos

## **Para ver el Manual del Propietario en el CD-ROM**

Inserte el CD-ROM suministrado en la Unidad CD-ROM de su PC. Después de un momento, la página web será abierta automáticamente. (Sólo usuarios de Windows)

Si la página web no aparece automáticamente, explore la unidad CD-ROM y haga doble-clic en el archivo "index.html".

Para ver el Manual del Propietario en el CD-ROM, debe estar instalado el Adobe Acrobat Reader en su PC. La carpeta "Acrobat Reader" en el CD-ROM contiene el programa de instalación para Acrobat Reader.

# **Introducción**

## **Los Discos Reproducibles y los símbolos utilizados en este manual**

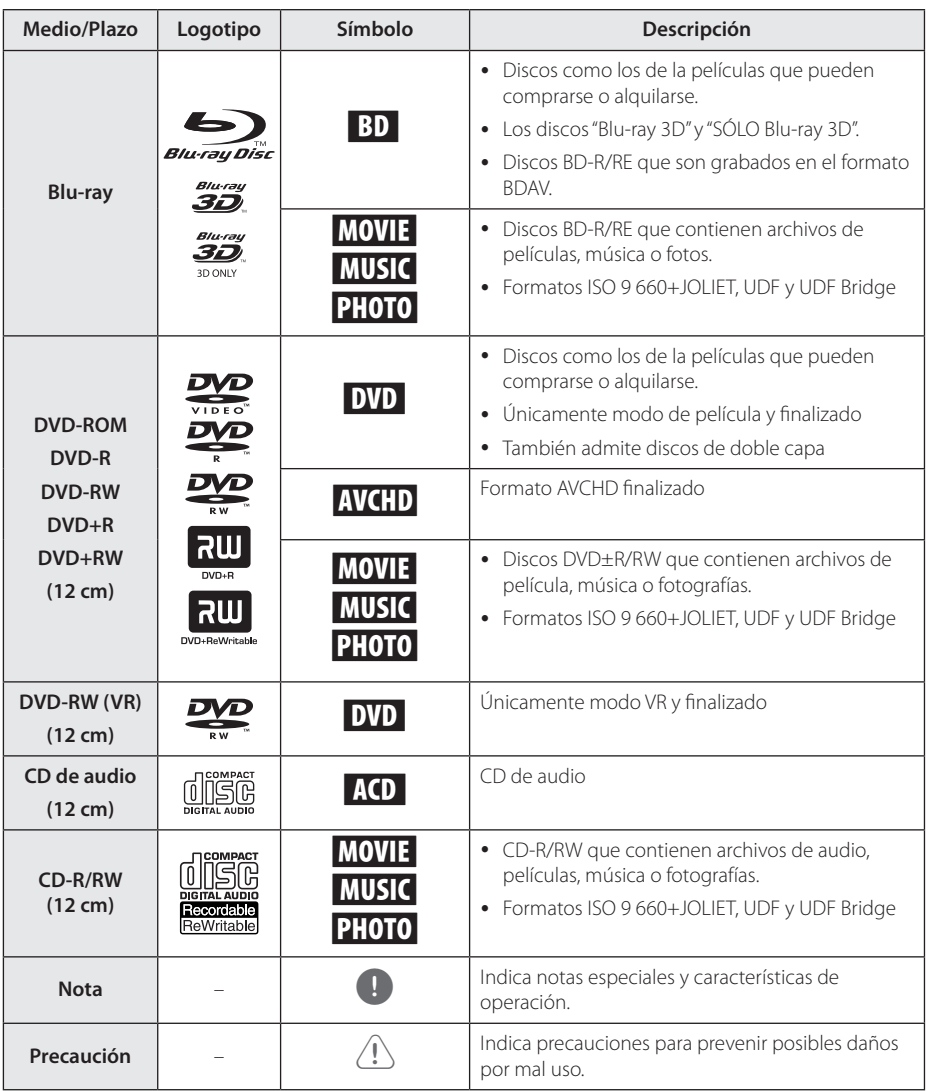

Comenzando Comenzando

## **Requerimientos de archivo**

## **Archivos de películas**

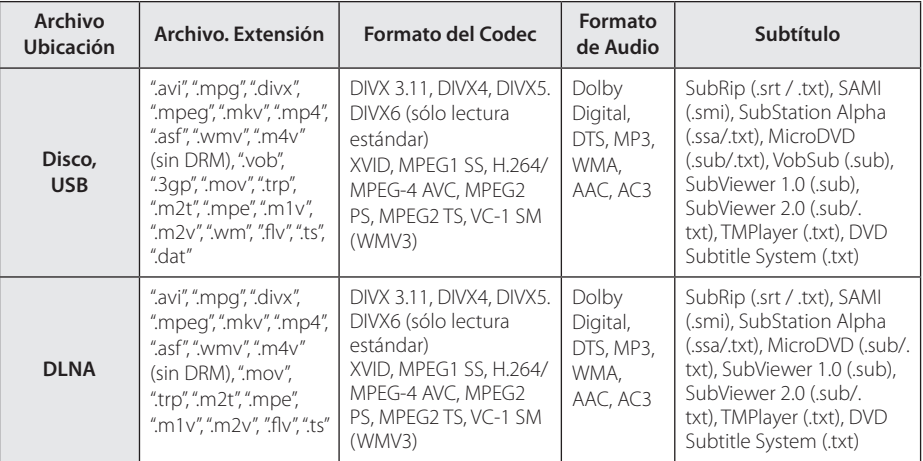

## **Archivos de música**

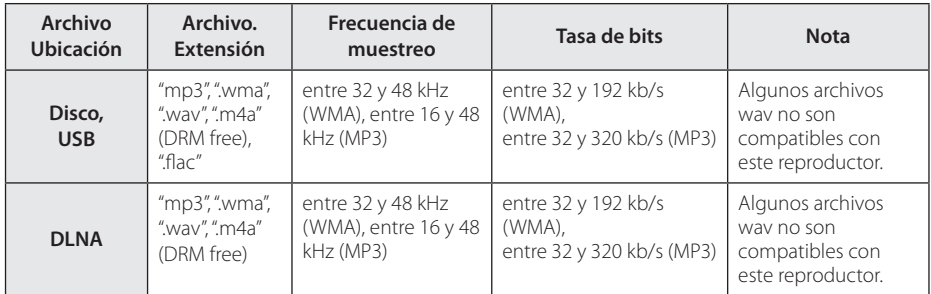

#### **Archivos de Fotos**

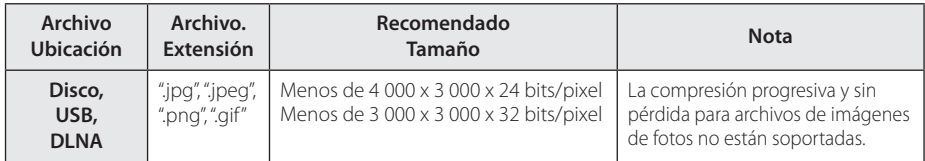

y El servidor del pack informático DNLA suministrado para Macintosh posee limitaciones en cuanto a compatibilidad de archivos tales como ASF, WMA y WMV.

#### **Comenzando** 7

# **Control remoto**

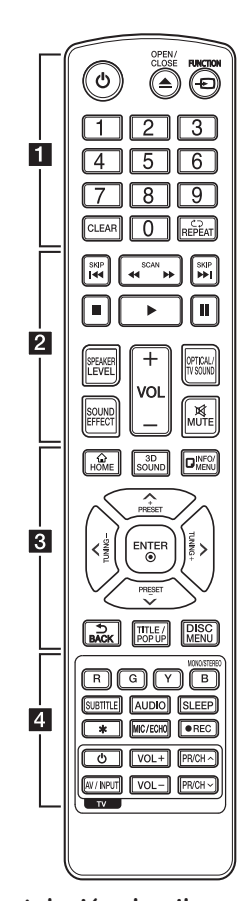

#### **Instalación de pilas**

![](_page_6_Picture_5.jpeg)

Retire la cubierta de las baterías en la parte posterior del control remoto e introduzca dos baterías R03 (tamaño AAA) de 1,5 Vcc con el símbolo  $\bigoplus$  y  $\bigoplus$  en posición correcta.

#### • • • • • • a•

1 **(POWER):** prende o apaga el lector.

**≜ (OPEN/CLOSE):** Expulsa o introduce un disco.

**FUNCTION:** cambia el modo de entrada.

#### **Botones numéricos 0-9:**

selecciona opciones numeradas en un menú.

**CLEAR:** Elimina un número cuando se configura la contraseña o la conexión de la red.

**REPEAT (CD):** repite una sección o secuencia deseada.

#### • • • • • • **p** • • • • •

c/v **(SCAN):** búsqueda hacia atrás o adelante.

**K44 / DDI (SKIP):** pasa al archivo/pista/capítulo anterior o siguiente.

**T** (STOP): detiene la lectura.

z **(PLAY):** inicia la lectura.

**II (PAUSE):** pausa la lectura.

**SPEAKER LEVEL:** ajusta el sonido del altavoz deseado.

**SOUND EFFECT:** selecciona un modo de efecto de sonido.

**VOL +/-:** ajusta el volumen del altavoz.

**OPTICAL/TV SOUND:** cambia el modo de entrada a óptica directamente.

**MUTE:** silencia la unidad.

#### • • • • • • <mark>3</mark> • • • • •

**HOME ( ):** muestra o sale del [Home].

**3D SOUND:** selecciona un modo de efecto de sonido 3D.

**INFO/MENU** (**nd):** muestra o sale de los menús de visualización en pantalla.

#### **Botones de dirección:**

seleccionan una opción del menú.

**PRESET +/-:** selecciona el programa de Radio.

**TUNING +/-:** sintoniza la estación de radio deseada.

**ENTER (**b**):** accede la selección del menú.

**BACK ( ):** Salga del menú o regrese a la pantalla precedente.

**TITLE/POPUP:** muestra el menú del título de un DVD o el menú emergente en BD-ROMs, si está disponible.

**DISC MENU:** accede al menú de un disco.

• • • • • • <mark>4</mark> • • • • •

**Botones coloreados (R, G, Y, B):**

- Se usan para navegar por los menús del BD-ROM. También se usan como botones de atajo para menús específicos.
- Botón B: selecciona las opciones mono/estéreo en el modo FM.

**SUBTITLE:** Selecciona el idioma de los subtítulos.

**AUDIO:** Selecciona el idioma de audio o un canal de audio.

**SLEEP:** establece un período de tiempo tras el que la unidad pasará a apagarse.

? **:** El botón no está disponible para ninguna función.

#### **MIC/ECHO:**

selecciona el modo de micrófono, o el modo de eco del micrófono. Después de seleccionar el modo deseado, presione VOL +/- para ajustar el volumen del micrófono o el volumen del eco del micrófono.

X **(REC):** Graba de un CD de audio, radio FM o fuente AUX a USB.

#### **Botones de control del**

**televisor:** Consulte el manual en el disco CD-ROM suministrado.

# **Panel frontal**

![](_page_7_Figure_2.jpeg)

# **Accesorios Suministrados <sup>+</sup> + - -**

![](_page_7_Picture_4.jpeg)

![](_page_7_Picture_6.jpeg)

Antena FM (1) Baterías (2)

![](_page_7_Picture_8.jpeg)

Control remoto (1) Cables de altavoces (2)

![](_page_7_Picture_10.jpeg)

![](_page_7_Picture_12.jpeg)

![](_page_7_Picture_14.jpeg)

![](_page_7_Picture_16.jpeg)

Cable HDMI (1) Manual del Propietario y CD de software (1)

![](_page_7_Picture_18.jpeg)

Wireless TX (1) Cable óptico (1) (Opcional)

# **Panel posterior**

![](_page_8_Figure_2.jpeg)

- a **Cable de alimentación de ca**
- **2** AUX (L/R) INPUT
- **8** OPTICAL IN
- 4. Conector WIRELESS
- **6** Conector de antena
- **6** Puerto USB (Para conectar un tablero o mouse con USB)
- $\overline{7}$  HDMI IN 1/2
- **8** HDMI OUT TO TV
- **9** Puerto LAN

# **Montaje de los altavoces (traseros)**

![](_page_9_Picture_2.jpeg)

1. Ensamble el poste a la base, girando el poste.

![](_page_9_Picture_4.jpeg)

2. Saque el cable del altavoz a través del interior del poste.

![](_page_9_Figure_6.jpeg)

3. Una el altavoz a la barra, luego asegure la conexión con el tornillo suministrado.

![](_page_9_Picture_8.jpeg)

4. Inserte el conector a la parte inferior de la base. Conecte el cable del altavoz a la terminal en la base.

Asegúrese de que el cable marcado en negro vaya a la terminal marcada "-" (menos) y de que el otro cable vaya a la terminal marcada "+" (más).

![](_page_10_Figure_3.jpeg)

## $\ket{\mathbb{R}}$  Precaución -

Tenga cuidado de que el altavoz no se caiga. De lo contrario, la caída puede provocar fallas en el funcionamiento del altavoz y lesiones personales y/o daños materiales.

![](_page_10_Picture_6.jpeg)

## **Ubicación del sistema**  $\ddot{\phantom{0}}$

La siguiente ilustración muestra un ejemplo de A ubicación del sistema. Las ilustraciones de estas instrucciones difieren de la unidad real ya que sólo instrucciones umeren de<br>tienen un fin explicativo.

Para obtener el mejor sonido envolvente posible, todos los altavoces excepto el de los sub-graves deberían estar colocados a la misma distancia de la posición de escucha  $(\bigcirc$ .

![](_page_11_Picture_4.jpeg)

#### **(A) Altavoz frontal izquierdo (L) (S93T2-FL/ S93T4-FL)/**  E **B Altavoz frontal derecho (R) (S93T2-FR/**

#### **S93T4-FR):**

Coloque los altavoces delanteros a ambos lados del monitor o la pantalla y lo más nivelados con la E superficie de la pantalla como sea posible. A

#### D E F G A A B C **Altavoz surround izquierdo (L) (S93T2-S/ S93T4-S)/**

#### D E F G A A B C **Altavoz surround derecho (R) (S93T2-S/ S93T4-S):**

Coloque los altavoces por detrás de la posición de escucha, mirando ligeramente hacia dentro. E

#### E F G A A B C **Sub-graves (S93T2-W):**

La posición del altavoz de sub-graves no es tan importante, ya que este sonido no es tan direccional. Pero es mejor colocar el altavoz de sub-graves cerca de los altavoces frontales. Gírelo ligeramente hacia el centro de la habitación para reducir la refracción en las paredes.

#### **E** Unidad

## Precaución -

- Asegúrese de que los niños no meten las manos ni ningún otro objeto en el \*conducto del altavoz. \*Conducto del altavoz: Un hueco en la caja del altavoz para un amplio sonido de graves.
- Los altavoces contienen partes magnéticas, de modo que podrían tener lugar irregularidades de color en el CRT Pantalla de TV o monitor de PC. Utilice los altavoces alejados de la pantalla del TV o del monitor del PC.
- Antes de utilizar el subwoofer, quite el vinilo de protección.

# **Cómo usar el temporizador para dormir**

Usted puede configurar la unidad para apagarse a una hora prestablecida.

Oprima SLEEP una vez. La pantalla se obscurecerá a la mitad y la luz en la parte inferior de los altavoces izquierdo y derecho se apagará.

Cada vez que oprime SLEEP se cambia la visualización de los minutos.

Oprima SLEEP varias veces para cancelar el temporizador para dormir o para encender de nuevo la luz en la parte inferior de los altavoces izquierdo y derecho delanteros.

C

# **Conexión del sistema**

## **Conexión de los altavoces traseros al receptor inalámbrico**

Conecte los altavoces posteriores al receptor inalámbrico con los cables del altavoz.

Introduzca el cable negro en la terminal marcada con un "–" (menos) y el otro cable en la terminal marcada con un "+" (más).

![](_page_12_Figure_5.jpeg)

![](_page_12_Picture_120.jpeg)

## **Cómo conectar los cables de alimentación AC**

Conecte los cables de alimentación AC al receptáculo AC de la parte de atrás de los altavoces inalámbricos frontales izquierdo y derecho. Conecte el cable de alimentación AC al receptáculo AC de la parte de atrás del subwoofer inalámbrico.

# **Conexión de los altavoces inalámbricos**

1. Inserte el Wireless TX hasta la línea marcada en el conector WIRELESS en la parte de atrás de la unidad.

![](_page_13_Picture_3.jpeg)

- 2. Conecte los cables de alimentación AC de todos los sistemas a un tomacorriente de pared.
- 3. Cuando encienda el reproductor, la conexión de los altavoces inalámbricos se completará automáticamente.
	- Cuando se haya realizado la conexión, podrá ver el ícono (·) en la ventana de visualización.

## **Indicador LED**

![](_page_13_Picture_225.jpeg)

## , Nota

- No inserte más que el Wireless TX especial para esta unidad en el conector WIRELESS. Esta unidad podría dañarse o podría ser difícil quitarlo.
- Si se encuentra cerca un producto que genera fuertes ondas electromagnéticas puede haber interferencias. Coloque la unidad (receptor inalámbrico, altavoces inalámbricos, subwoofer inalámbrico y unidad principal) lejos de ahí.
- Toma unos cuantos segundos (y puede tomar más) para que el transmisor, el receptor, los altavoces y el subwoofer inalámbricos se comuniquen uno con el otro.
- y El rango disponible es de 20 m para la conexión inalámbrica en un lugar abierto.

## **Conexión de los altavoces inalámbricos, manualmente**

Puede configurar la conexión inalámbrica manualmente, si todavía no se ha realizado la conexión. Consulte el manual en el disco CD-ROM suministrado ("Conectar altavoces inalámbricos").

# **Conexiones a su televisor**

Si tiene un televisor o monitor HDMI, podrá conectarlo a este lector usando un cable HDMI (Tipo A, Cable HDMI™ de alta velocidad). Conecte la toma HDMI del lector a la toma HDMI de un televisor o monitor compatible con HDMI.

![](_page_14_Picture_3.jpeg)

Ajuste el televisor en HDMI (examine el manual del propietario de su televisor).

# **Conexión de la antena**

Conecte la antena suministrada para escuchar la radio.

![](_page_14_Picture_7.jpeg)

# **Conexiones con un dispositivo externo**

## **Conexión AUX**

Puede disfrutar del sonido de un componente externo mediante los altavoces de este sistema.

Conecte las tomas de salida de audio analógico de su componente en la entrada AUX L/R (INPUT) de esta unidad. Y después seleccione la opción [AUX] oprimiendo FUNCTION.

También puede usar el botón F (Función) del panel frontal para seleccionar el modo de entrada.

![](_page_15_Picture_6.jpeg)

# **Conexión OPTICAL IN**

Puede disfrutar del sonido de su componente con una conexión digital óptica mediante los altavoces de este sistema.

Conecte la toma de salida óptica de su componente en la toma de entrada óptica (OPTICAL IN) de la unidad. Y después seleccione la opción [OPTICAL] oprimiendo FUNCTION. O pulse OPTICAL/TV SOUND para seleccionarla directamente.

También puede usar el botón F (Función) del panel frontal para seleccionar el modo de entrada.

![](_page_15_Picture_11.jpeg)

**2**

## **Conexión HDMI 1/2**

Puede disfrutar de las imágenes y sonidos de su componente a través de esta conexión.

Conecte la toma de salida HDMI (HDMI OUT) de su componente en la entrada HDMI (HDMI IN) 1 ó 2 de esta unidad. Y después seleccione la opción [HDMI IN 1/2] oprimiendo FUNCTION.

También puede usar el botón F (Función) del panel frontal para seleccionar el modo de entrada.

![](_page_16_Picture_5.jpeg)

## , Nota

- y No puede cambiar la resolución de vídeo en el modo HDMI IN 1/2. Cambie la resolución de vídeo del componente conectado.
- y Si la señal de salida de vídeo es anormal cuando su PC está conectado a la toma de entrada HDMI, cambie la resolución de su PC a 480 progresivo, 720 progresivo, 1 080 entrelazado o 1 080 progresivo.
- El reproductor envía audio desde las entradas HDMI tanto a la salida HDMI como a los altavoces de la unidad.

# **Conexión a la red doméstica**

Este reproductor se puede conectar a una red de área local (LAN) a través de un puerto LAN en el panel trasero.

Al conectar la unidad a una red particular de banda ancha, tiene acceso a servicios como actualizaciones de software, interactividad BD-LIVE y servicios de contenido en línea.

## **Conexión a red por cable**

Las redes por cable proporcionan el mejor rendimiento, ya que los dispositivos están conectados directamente a la red y no están sometidos a la interferencia de radiofrecuencias.

Para más información consulte la documentación del dispositivo de red.

Conecte el puerto LAN del reproductor al correspondiente puerto del módem o router a través de un cable de red LAN o cable Ethernet.

![](_page_17_Picture_8.jpeg)

- y Al conectar o desconectar el cable LAN, sujételo por el conector. Al desconectar no tire del cable LAN sin pulsar el cierre mientras lo hace.
- No conecte un cable telefónico en el puerto LAN.
- Puesto que existen varios ajustes de conexión, siga las especificaciones de su empresa telefónica de telecomunicaciones o su proveedor de servicios de Internet.
- y Si desea acceder al contenido a partir de los servidores DLNA, este reproductor debe estar conectado a la misma red de área local que aquellos, a través de un router.
- Para configurar su PC como un servidor DLNA, instale el Nero Media Home 4 suministrado en su PC.

![](_page_17_Figure_14.jpeg)

Parte trasera de la Unidad

## **Configuración de la red por cable**

Si hay un servidor DHCP en la red de área local (LAN) a través de una conexión por cable, a este reproductor se le asignará automáticamente una dirección IP. Luego de realizar la conexión física, es posible que se tenga que ajustar la configuración de red del reproductor en algunas redes domésticas. Configure el ajuste [RED] como se indica a continuación.

#### **Preparación**

Antes de ajustar la red por cable, es necesario conectar Internet de banda ancha a su red doméstica.

1. Seleccione la opción [Config de conexión] en el menú [Config.] y, a continuación, pulse ENTER  $\mathcal{O}(n)$ .

![](_page_18_Picture_280.jpeg)

2. Lea la preparación para las configuraciones de red y pulse ENTER  $(\odot)$  cuando se ponga [Inicio] de relieve.

![](_page_18_Picture_8.jpeg)

La red se conectará automáticamente a la unidad.

![](_page_18_Picture_10.jpeg)

#### **Ajustes avanzados**

Si desea configurar la red manualmente, utilice A/V pata seleccionar [Ajustes avanzados] en su menú  $[Configuración de red]$  y pulse  $ENTER$  ( $\odot$ ).

1. Utilice  $\Lambda/V$  para seleccionar [Por cable] y pulse ENTER  $\circledcirc$ ).

![](_page_18_Picture_14.jpeg)

Conectando Conectando

**2**

2. Utilice  $\bigwedge$  /  $\bigvee$  /  $\bigvee$   $\bigvee$  para seleccionar el modo IP entre [Dinámico] y [Estático]. Normalmente, seleccione [Dinámico] para asignar en forma automática una dirección IP.

 $\overline{u}$ ste una dirección IP y DNS  $IPfi$ **Nota** 

Si no hay disponible un servidor DHCP en la red y desea configurar manualmente la dirección IP, seleccione [Estático] y, a continuación, [dirección IP], [máscara de red], [gateway] y [servidor DNS] mediante los botones  $\Lambda/V/$ A/D y los botones numéricos. Si se equivoca mientras ingresa un número, pulse CLEAR para borrar la parte resaltada.

3. Seleccione [Sig.] y pulse ENTER  $(\odot)$  para aplicar las configuraciones de red.

![](_page_18_Figure_20.jpeg)

El estado de conexión de la red se visualiza en pantalla.

4. Pulse ENTER (@) cuando [OK] se ponga de relieve para finalizar las configuraciones de red cableada.

## **Conexión de Red Inalámbrica**

Otra opción de conexión es para usar un Punto de Acceso o ruteador inalámbrico. La configuración de red y el método de conexión pueden variar dependiendo del equipo utilizado y el entorno de red.

![](_page_19_Picture_3.jpeg)

Consulte las instrucciones de configuración suministradas con el punto de acceso o el enrutador inalámbrico para conocer en detalle los pasos de conexión y la configuración de red.

Para un rendimiento óptimo, la mejor opción es una conexión por cable directa desde este reproductor al ruteador de la red de su casa o a un módem por cable/DSL.

Si elige la opción inalámbrica, recuerde que el rendimiento se puede ver afectado en ocasiones por otros dispositivos electrónicos que tenga en casa.

## **Configuración de una red inalámbrica**

Para la conexión de red inalámbrica, es necesario configurar el reproductor para la comunicación de red. Este ajuste puede realizarse desde el menú [Config.]. Configure el ajuste [RED] como se indica a continuación. Es necesario configurar el punto de acceso o el router inalámbrico antes de conectar el reproductor a la red.

#### **Preparación**

Antes de configurar la red inalámbrica, deberá hacer lo siguiente:

- Conectar Internet de banda ancha a la red doméstica inalámbrica.
- Ajustar el punto de acceso o router inalámbrico.
- Apuntar el código SSID y código de seguridad de la red.
- 1. Seleccione la opción [Config de conexión] en el menú [Config.] y, a continuación, pulse ENTER  $\left( \bigodot \right)$ .
- 2. Lea la preparación para las configuraciones de red y pulse  $ENTER(\odot)$  cuando se ponga [Inicio] de relieve.

![](_page_19_Picture_273.jpeg)

Si la red cableada no está conectada a la unidad, todas las redes disponibles se visualizarán en pantalla.

3. Utilice  $\Lambda/V$  para seleccionar el SSID deseado de la red inalámbrica y pulse ENTER  $(③)$ .

![](_page_19_Figure_19.jpeg)

Si su punto de acceso está securizado, necesita introducir su código de seguridad.

![](_page_19_Picture_21.jpeg)

Si utiliza caracteres no incluidos en el alfabeto inglés o dígitos en el nombre de SSID de su puntos de acceso o enrutador inalámbrico, es posible que se muestre de otra manera.

![](_page_20_Picture_1.jpeg)

- El modo de seguridad WEP dispone and a seguridad WEP dispone and a seguridad wEP dispone and a seguridad wEP dispone and a seguridad wEP disponibles en and a seguridad wEP disponibles en and a seguridad wEP disponibles el ajuste de un punto de acceso o router inalámbrico. Si el punto de acceso o router inalámbrico utiliza seguridad WEP, ingrese el código de seguridad de la clave "Nº 1" para conectarse a la red doméstica. **1 Nota**<br>• El modo de seguridad WEP dispone
- y Un punto de acceso es un dispositivo que le permite conectarse a su red doméstica en forma inalámbrica.
- 4. Utilice  $\Lambda/V/\langle\!/$  para seleccionar el modo IP entre [Dinámico] y [Estático].

Normalmente, seleccione [Dinámico] para asignar en forma automática una dirección IP.

#### **A** Nota

Si no hay disponible un servidor DHCP en la red y desea configurar manualmente la dirección IP, seleccione [Estático] y, a continuación, [dirección IP], [máscara de red], [gateway] y [servidor DNS] mediante los botones  $\Lambda/V$ / $\lt$ / $>$ y los botones numéricos. Si se equivoca mientras ingresa un número, pulse CLEAR para borrar la parte resaltada.

5. Seleccione [Sig.] y pulse ENTER  $(\odot)$  para aplicar las configuraciones de red.

![](_page_20_Figure_10.jpeg)

El estado de conexión de la red se visualiza en pantalla.

6. Seleccione [Cerrar] y pulse ENTER  $(③)$  para completar la conexión de red.

#### **Ajustes avanzados**

Si desea configurar la red manualmente, utilice A/V pata seleccionar [Ajustes avanzados] en su menú [Configuración de red] y pulse ENTER  $(\odot)$ .

1. Utilice  $\Lambda/V$  para seleccionar [Inalámb.] y pulse  $ENTER$  ( $\odot$ ).

![](_page_20_Picture_16.jpeg)

Conectando Conectando

**[Lista AP (Puntos de acceso)] -** Escanea todos los puntos de acceso o routers inalámbricos disponibles dentro de la escala y los visualiza en una lista.

**[Nomb. red (SSID)] –** Es posible que el punto de acceso no emita el nombre del punto de acceso (SSID). Compruebe las configuraciones de su punto de acceso a través de su ordenador y configure su punto de acceso de emisión SSID, o introduzca manualmente el nombre de la red en [Nomb. red (SSID)].

**[PBC] –** Si su punto de acceso o router inalámbrico admite el método de configuración Push Button, seleccione esta opción y pulse Push Button (Pulse el Botón) en el punto de acceso antes de que transcurran un par de minutos. No necesita conocer el nombre de red (SSID) ni el código de seguridad de su punto de acceso.

**[PIN] –** Si su punto de acceso admite el método de configuración Código PIN basado en WPS (Configuración Protegida Wi-Fi), seleccione está opción y apunte el número de código en la pantalla. A continuación, introduzca el número PIN en un menú de configuración de su punto de acceso para conectar. Consulte la documentación de su dispositivo de red.

2. Siga las instrucciones relativas a cada método de conexión en la pantalla.

![](_page_20_Picture_23.jpeg)

Para utilizar conexiones de red PBC y PIN, el modo seguro de su punto de acceso tiene que estar configurado como OPEN o AES.

# **Configuración inicial**

Cuando encienda la unidad por primera vez, el asistente de configuración inicial aparece en pantalla. Configure el idioma de visualización y las configuraciones de red en el asistente de configuración inicial.

1. Pulse (<sup>I</sup>) (POWER).

El asistente de configuración inicial aparece en pantalla.

2. Utilice  $\Lambda/V/\leq l$  para seleccionar un idioma y pulse ENTER  $(③)$ .

![](_page_21_Picture_240.jpeg)

3. Lea y prepare la preparación para las configuraciones de red y pulse ENTER  $(\odot)$ cuando [Inicio] se ponga de relieve.

![](_page_21_Figure_8.jpeg)

Si la red cableada está conectada, la configuración de la conexión de red finalizará automáticamente.

4. Todas las redes disponibles se visualizan en pantalla. Utilice  $\Lambda/V$  para seleccionar [Red por cable] o SSID deseado de red inalámbrica y pulse ENTER  $(③)$ .

![](_page_21_Picture_241.jpeg)

Si su punto de acceso está securizado, necesita introducir su código de seguridad.

5. Utilice  $\Lambda/V/\langle\!/$  para seleccionar el modo IP entre [Dinámico] y [Estático]. Normalmente, seleccione [Dinámico] para asignar en forma automática una dirección IP.

![](_page_21_Figure_14.jpeg)

6. Seleccione [Sig.] y pulse ENTER  $(\odot)$  para aplicar las configuraciones de red.

![](_page_21_Picture_242.jpeg)

El estado de conexión de red se visualiza en pantalla.

Para más detalles sobre la configuración de la red, refiérase a "Conexión a la red doméstica", página 18.

7. Seleccione [Sig.] y pulse ENTER  $(③)$ .

![](_page_21_Picture_20.jpeg)

Lea y haga las preparaciones para los ajustes del altavoz inalámbrico.

8. Seleccione [Sig.] y pulse ENTER  $(③)$ .

9. Pulse ENTER (<sup>O</sup>) para comprobar el sonido de los altavoces.

![](_page_22_Picture_2.jpeg)

Tras comprobar las señales de tono, pulse ENTER (<sup>o</sup>) cuando se seleccione [Stop]. Seleccione [Sig.] y pulse ENTER  $(③)$ .

10. Puede escuchar el sonido de la TV a través el altavoz de esta unidad automáticamente cuando la TV está encendida. La TV y esta unidad deben estar conectadas con un cable óptico.

![](_page_22_Figure_5.jpeg)

Oprima  $\Lambda$  para moverse y oprima  $\lt/$  para seleccionar [Activo] u [Apagado]. Seleccione [Sig.] y oprima ENTER  $(③)$ .

11. Compruebe todas las configuraciones realizadas en los pasos previos.

![](_page_22_Figure_8.jpeg)

Pulse ENTER (<sup>O</sup>) cuando [Finalizar] se ponga de relieve para finalizar las configuraciones iniciales. Si desea modificar una de las configuraciones, utilice  $\Lambda/V/\langle\!/$  para seleccionar  $\Delta$  y pulse ENTER  $(①)$ .

# **Ajustes**

## **Establecer los valores de ajuste**

Es posible modificar los ajustes del reproductor en el menú [Config.].

1. Pulse HOME  $( \mathbf{\Omega} ).$ 

![](_page_23_Picture_5.jpeg)

2. Utilice  $\lt/$  para seleccionar el menú [Config.] y pulse ENTER (<sup>O</sup>). Aparecerá el menú [Config.].

![](_page_23_Picture_254.jpeg)

3. Utilice  $\Lambda/V$  para seleccionar la primera opción de configuración y pulse  $>$  para pasar al segundo nivel.

![](_page_23_Picture_255.jpeg)

4. Utilice  $\Lambda/V$  para seleccionar una segunda opción de configuración y pulse ENTER  $(\odot)$ para desplazarse hasta el tercer nivel.

![](_page_23_Picture_256.jpeg)

5. Utilice  $\Lambda/V$  para seleccionar el ajuste deseado y pulse ENTER  $(\odot)$  para confirmar su elección.

## **Ajuste de resolución**

El lector permite varias resoluciones de salida para las tomas de salida HDMI OUT. Es posible cambiar la resolución mediante el menú [Config.].

- 1. Pulse HOME  $( \mathbf{\Omega} ).$
- 2. Utilice  $\lt/$  para seleccionar el menú [Config.] y pulse ENTER (<sup>o</sup>). Aparecerá el menú [Config.].
- 3. Use  $\Lambda$ /V para escoger la opción [PANTALLA]  $y$ , a continuación, pulse  $\geq$  para acceder al segundo nivel.
- 4. Use  $\bigwedge / V$  para escoger la opción [Resolución] y, a continuación, pulse ENTER  $(\odot)$  para acceder al tercer nivel.

![](_page_23_Picture_257.jpeg)

5. Use  $\Lambda/V$  para escoger la resolución deseada, y después pulse ENTER (<sup>o</sup>) para confirmar su selección.

![](_page_23_Picture_258.jpeg)

# **Visualización del menú Inicio**

## **Uso del menú [HOME]**

El menú de inicio aparece cuando se presiona HOME ( $\bigcirc$ ). Use  $\bigwedge$  /  $\bigvee$  /  $\bigvee$   $\bigvee$  para seleccionar una categoría y presione ENTER  $(③)$ .

![](_page_24_Picture_4.jpeg)

**8 [2] -** Muestra el menú de inicio de sesión.

## **Uso de Smart Share**

Se puede reproducir el contenido de los videos, fotos y audio en la unidad al insertar un disco, conectar un dispositivo USB o por medio de la red doméstica (DLNA).

- 1. Presione HOME  $(\triangle)$  para mostrar el menú de inicio.
- 2. Seleccione [Smart Share] y presione ENTER  $(③)$ .

![](_page_24_Picture_10.jpeg)

**3** Muestra el archivo o carpeta del dispositivo vinculado.

# **4**

Operación Operación

# **Reproducción de los dispositivos vinculados**

## **Para reproducir un disco BD DVD AVCHD ACD**

- 1. Introduzca un disco en la ranura para discos. En la mayoría de los CD de audio y los discos BD-ROM y DVD-ROM, la reproducción se inicia automáticamente.
- 2. Presione HOME  $(\triangle)$  y luego seleccione [Smart] Share].
- 3. Seleccione el icono de disco.

#### , Nota

- y Las funciones de reproducción descritas en este manual no siempre están disponibles para todos los archivos y medios. Es posible que algunas funciones estén restringidas por diversos factores.
- y Dependiendo de los títulos del BD-ROM, puede ser necesaria una conexión de dispositivo USB para reproducirlo correctamente.
- Los discos en formato DVD-VR sin finalizar no se pueden reproducir en este reproductor.
- y Algunos discos de DVD-VR están hechos a partir de datos CPRM por un grabador de DVD. Esta unidad no admite este tipo de discos.

## **Para reproducir un archivo del disco/dispositivo USB MOVIE MUSIC PHOTO**

Este reproductor puede reproducir archivos de video, audio y fotografías, contenidos en el disco o en el dispositivo USB.

1. Introduzca un disco de datos en la ranura para discos o conecte un dispositivo USB.

![](_page_25_Figure_14.jpeg)

Cuando conecte el dispositivo USB en el menú HOME, el reproductor reproduce automáticamente un archivo de audio del dispositivo de almacenamiento USB. Si el dispositivo de almacenamiento USB contiene varios tipos de archivos, aparece un menú para seleccionar el tipo de archivo.

Cargar un archivo puede llevar varios minutos según la cantidad de contenido guardado en el dispositivo de almacenamiento USB. Pulse ENTER (<sup> $\odot$ </sup>) mientras esté seleccionado [Cancel] para detener la carga.

- 2. Presione HOME  $(\bigodot)$ .
- 3. Seleccione [Smart Share] y presione ENTER  $(③)$ .

![](_page_25_Figure_19.jpeg)

- 4. Seleccione el dispositivo vinculado que desee dentro de la categoría.
- 5. Seleccione [Película], [Foto] o [Música].
- 6. Seleccione un archivo por medio de  $\Lambda/V/$  $\langle$  /  $\rangle$  y presione  $\blacktriangleright$  (PLAY) o ENTER ( $\odot$ ) para reproducir el archivo.

## **Las operaciones básicas para contenido de video y audio**

#### **Para detener la reproducción**

Presione (STOP) durante la reproducción.

#### **Para detener en pausa la reproducción**

Presione II (PAUSE) durante la reproducción. Presione  $\blacktriangleright$  (PLAY) para reanudar con la reproducción.

#### **Para reproducción cuado-por-cuadro**

Pulse II (PAUSE) mientras se reproduce la película. Pulse repetidamente II (PAUSE) para lograr una lectura fotograma a fotograma.

#### **Para buscar hacia delante o hacia atrás**

Pulse c o v para avanzar o retroceder rápidamente durante la lectura.

Puede cambiar entre las diferentes velocidades de lectura pulsando reiteradamente  $\blacktriangleleft$  o  $\blacktriangleright$ .

## **Disminuir la velocidad de reproducción**

Mientras la reproducción se detiene en pausa,  $p$   $\rightarrow$  varias veces para reproducir diferentes velocidades de acción lenta.

## **Para saltar al capítulo/pista/archivo siguiente/anterior**

Durante la lectura, pulse  $\blacktriangleleft$  o  $\blacktriangleright$  para dirigirse al siguiente capítulo/pista/archivo o para regresar al inicio del capítulo/pista/archivo actual.

Pulse K<sup>-</sup> brevemente dos veces para regresar al capítulo/pista/archivo anterior.

Puede que haya muchos tipos de contenido en la carpeta actual dentro del menú [Enlace principal]. En ese caso, pulse  $\blacktriangleright$  o  $\blacktriangleright$  para ir al contenido anterior o siguiente del mismo tipo.

# **Visualización en pantalla**

Puede visualizar y ajustar la información y diversas configuraciones sobre el contenido.

## **Para controlar la reproducción de video**

## | BD **||** DVD || AVCHD || MOVIE

Puede controlar la reproducción y definir opciones mientras mira videos.

Durante la reproducción, presione INFO/MENU  $\Box$ ).

#### $\blacksquare$  $\overline{2}$ **3**  $\vert$  4 5  $\vert$  6  $\vert$ **1 Barra de progreso -** Muestra la posición actual y el tiempo total de reproducción. **2 [Menú del disco] -** Accede al menú del disco. **6 [Título/Ventana emergente] - Muestra** el menú de títulos del DVD o el menú emergente de BD-ROM, si está disponible. 4 **[Opción] -** Muestra información de la reproducción. **6 [Repetición] -** Repite la sección o secuencia que se desee. f **[3D] -** Ajusta la configuración 3D.

## **Para controlar la visualización de la foto PHOTO**

Controla la reproducción y ajusta las opciones mientras se miran las imágenes con la pantalla completa. Puede controlar la reproducción y ajustar las opciones mientras mira las imágenes con la pantalla completa. Mientras mira las imágenes, presione INFO/MENU **(**m**)**.

![](_page_26_Picture_402.jpeg)

# **Solución de Problemas**

![](_page_27_Picture_233.jpeg)

![](_page_28_Picture_258.jpeg)

## **Soporte para el cliente**

Puede actualizar el lector para usar el software más reciente e incrementar el funcionamiento de los productos y/o añadir nuevas características. Para obtener el último software de este lector (si hubiera actualizaciones), visite http://www.lg.com o contacte con un servicio técnico autorizado.

## **Notificación de software de código fuente abierto**

Para obtener el código fuente correspondiente bajo GPL, LGPL y otras licencias de fuente libre, favor de visitar http://opensource.lge.com. Todos los términos de licencia referida, limitación de responsabilidad de garantía y notificaciones de copyright están disponibles para descargar con el código fuente.

![](_page_29_Picture_5.jpeg)

# **Especificaciones**

![](_page_30_Picture_157.jpeg)

![](_page_30_Picture_158.jpeg)

![](_page_30_Picture_159.jpeg)

![](_page_30_Picture_160.jpeg)

![](_page_30_Picture_161.jpeg)

![](_page_31_Picture_266.jpeg)

![](_page_31_Picture_267.jpeg)

Apéndice

![](_page_32_Picture_171.jpeg)

![](_page_32_Picture_172.jpeg)

y El diseño y las especificaciones están sujetos a cambio sin previo aviso.

# **Mantenimiento**

## **Manipulación de la unidad**

#### **Transporte de la unidad**

Guarde el cartón y los materiales de embalaje originales. Si necesitase transportar la unidad, para una protección máxima, vuelva a embalar la unidad de igual forma a como vino empaquetada de fábrica.

Limpieza de las superficies exteriores

#### **Limpieza de la unidad**

Para limpiar el lector, use un paño suave y seco. Si las superficies están extremadamente sucias, use un paño suave ligeramente humedecido en una solución de detergente neutro. No use disolventes fuertes, como el alcohol, bencina o quitaesmalte, ya que podrían dañar la superficie de la unidad.

- No emplee líquidos volátiles, como un insecticida en aerosol, cerca de la unidad.
- y La limpieza de alta presión puede dañar la superficie.
- y No deje productos de goma o plástico en contacto con la unidad durante largos períodos de tiempo.

#### **Mantenimiento de la unidad**

La unidad es un dispositivo de precisión de alta tecnología. Si las piezas de la lente de lectura óptica y la unidad del disco estuvieran sucias o gastadas, la calidad de la imagen podría verse disminuida. Para obtener más detalles, contacte con el servicio técnico autorizado más cercano.

## **Notas sobre los discos**

#### **Manipulación de discos**

No toque la cara de lectura del disco. Sujételo por los bordes a fin de no dejar huellas digitales en su superficie. No pegue ni papel ni cinta sobre el disco.

#### **Almacenamiento de discos**

Tras la lectura, guarde el disco en la caja correspondiente. No deje el disco expuesto a la luz directa del sol o cerca de una fuente de calor; nunca lo deje en un coche donde esté expuesto directamente al sol.

#### **Limpieza de discos**

La existencia en el disco de huellas digitales o polvo, podría causar una mala calidad de la imagen y de la distorsión del sonido. Limpie el disco antes de su lectura con un paño limpio. Limpie el disco desde dentro hacia fuera.

No emplee disolventes fuertes como alcohol, benceno, quitaesmalte, limpiadores comerciales o aerosoles antiestáticos diseñados para discos de vinilo.

 $\overline{\phantom{a}}$ 

![](_page_35_Picture_0.jpeg)

Un Manual del Propietario extendido que contiene información sobre las características avanzadas está ubicado en el CD-ROM proporcionado en versión electrónica. Para leer estos archivos, usted necesitará usar una Computadora Personal (PC) equipada con una unidad CD-ROM.